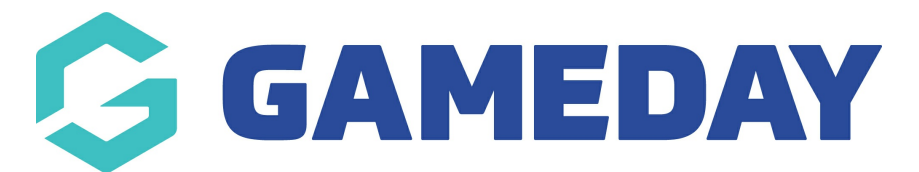

## **How do I add my Bank Account details as an Official in Schedula?**

Last Modified on 21/12/2023 8:03 am AEDT

As a Schedula user, adding an **Attribute** to your profile allows you to nominate the bank account into which you want to receive your official payments.

To add a new Bank Account Attribute to your Schedula profile:

1. Open the menu using the Burger icon, then click **Schedula Profile** > **MANAGE YOUR PROFILE**

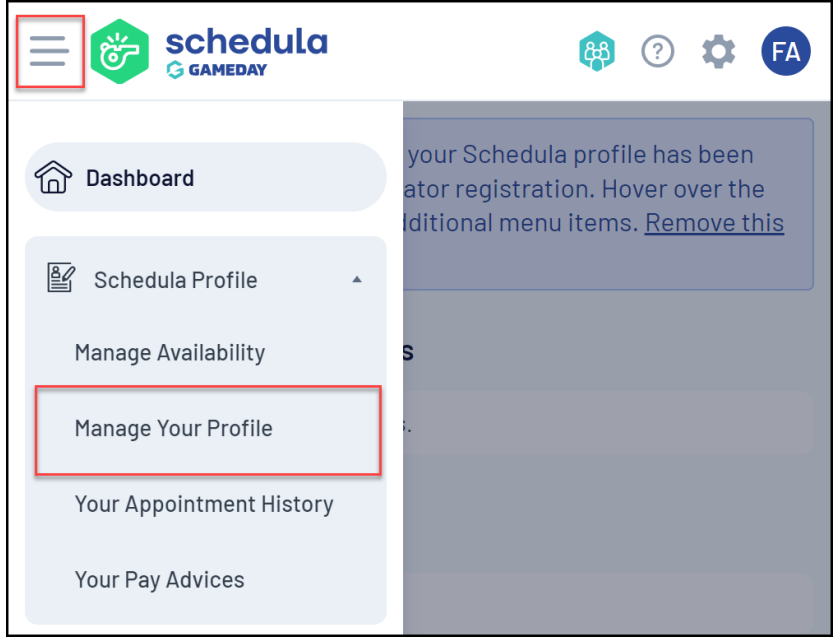

2. Scroll down to the **Attributes** section, then click **ADD ATTRIBUTE**

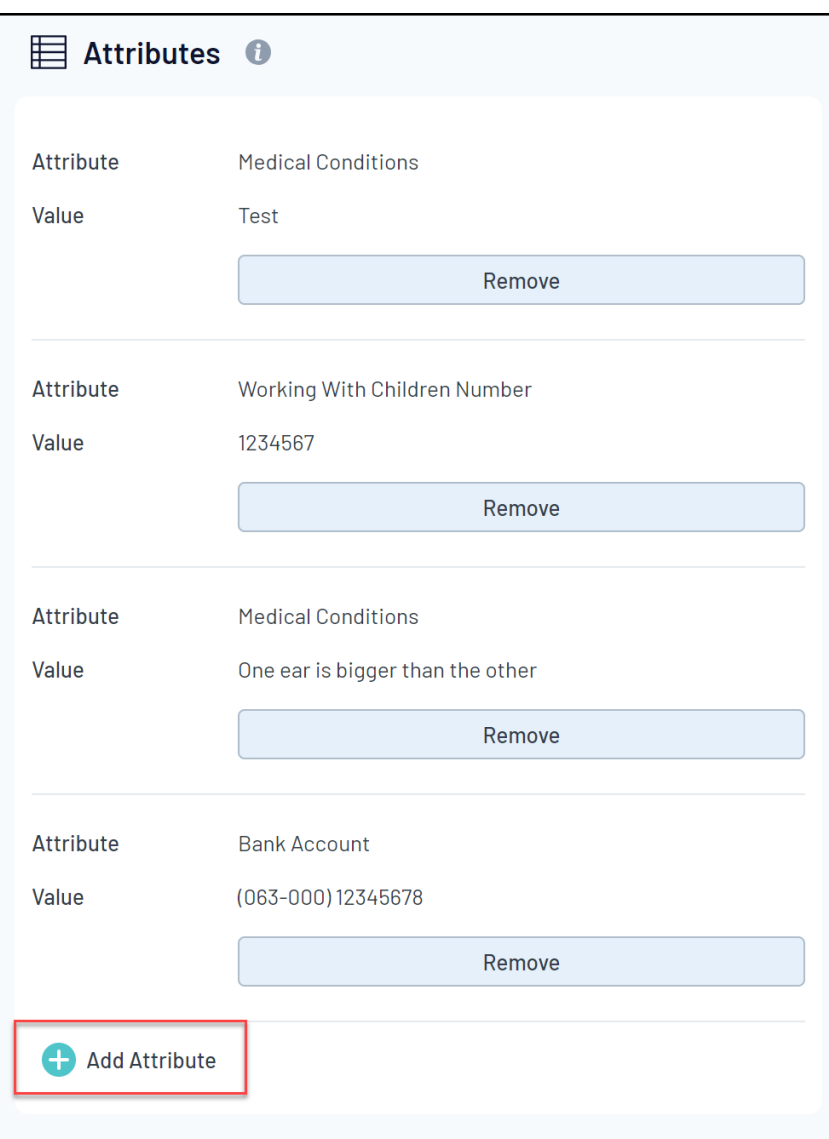

3. Select **Bank Account** as your **Attribute Type**, and enter your **BSB** and **Account Number**

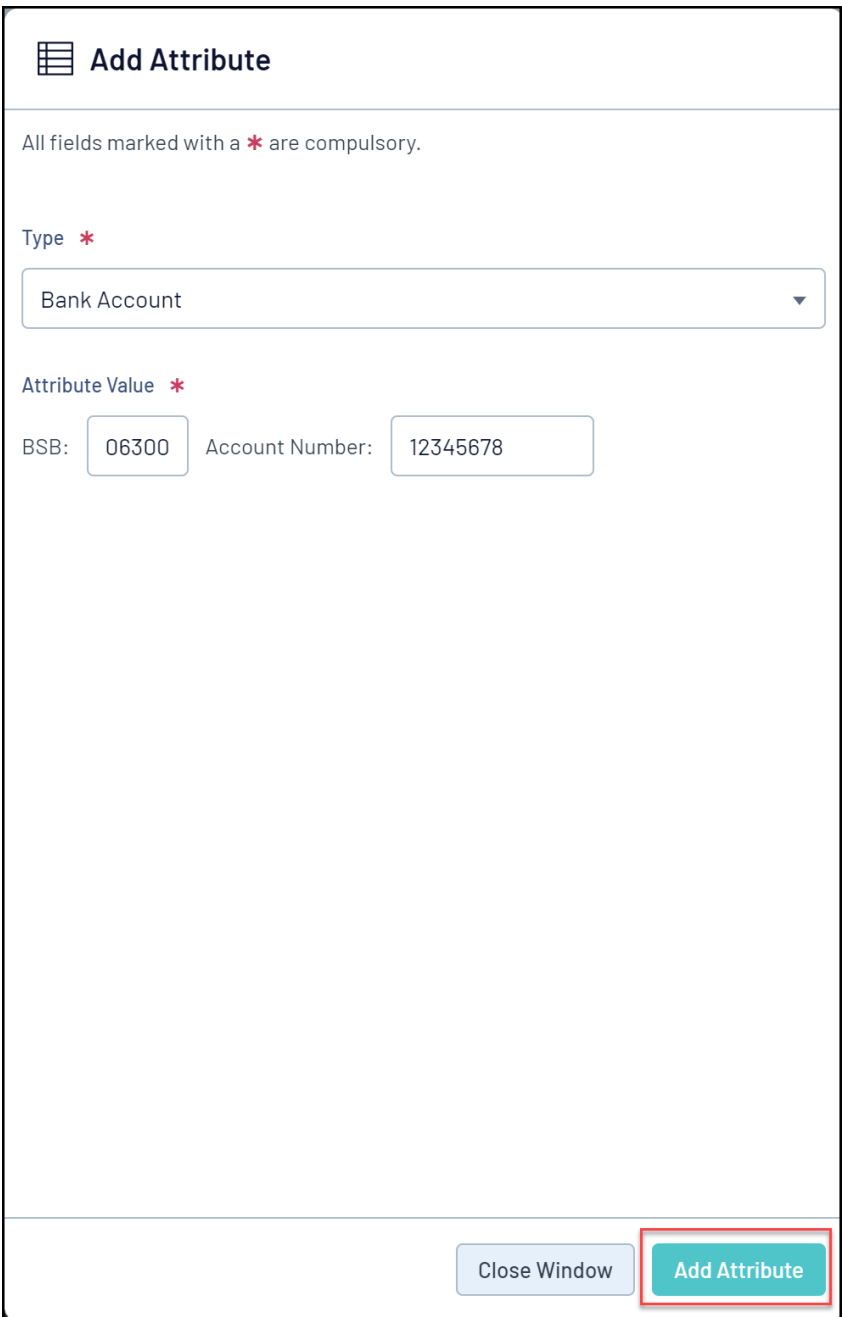

Your Bank Account will then be saved to your Schedula record which can be seen by league Schedula administrators and will be used to deposit payments owed

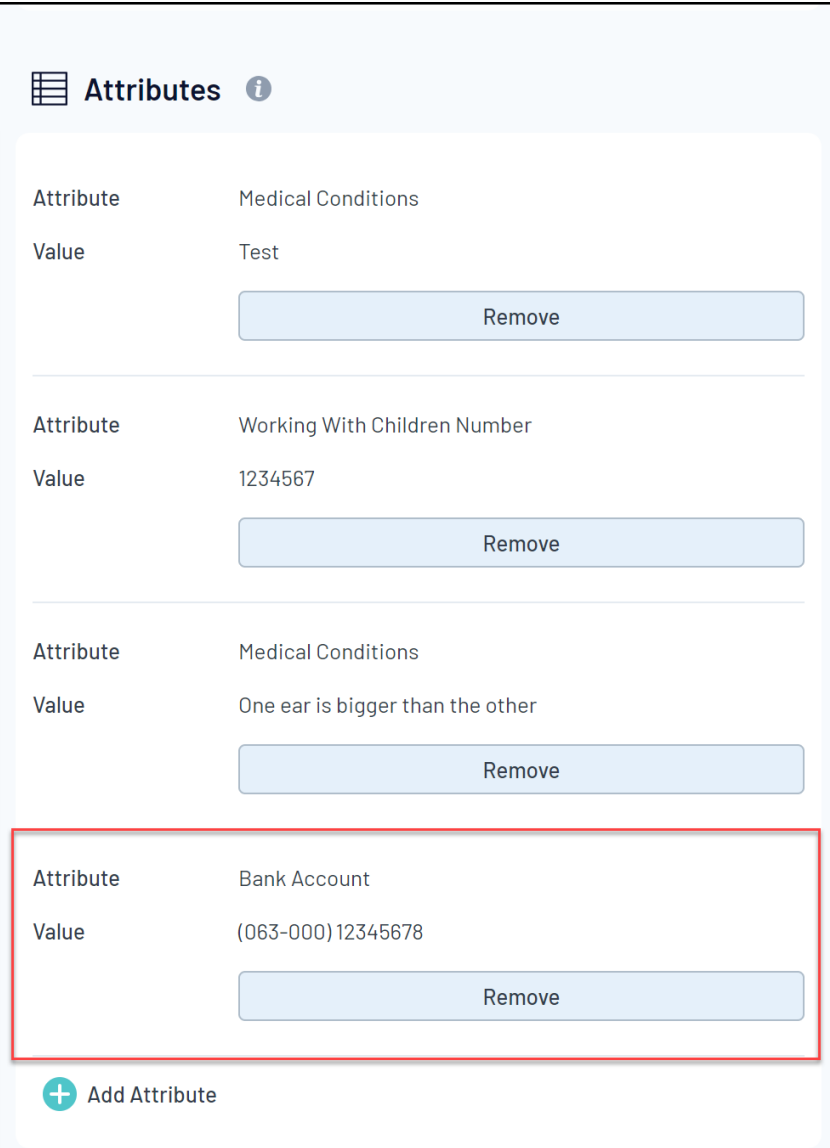

**Note**: If you need to change your Bank Account details, you will need to remove your existing Bank Account attribute and add a new one to your profile